# WOOD FRAMING RAFTER+ Scheduling and Sorting

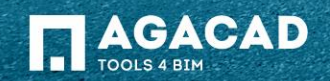

### Framing Member Schedules

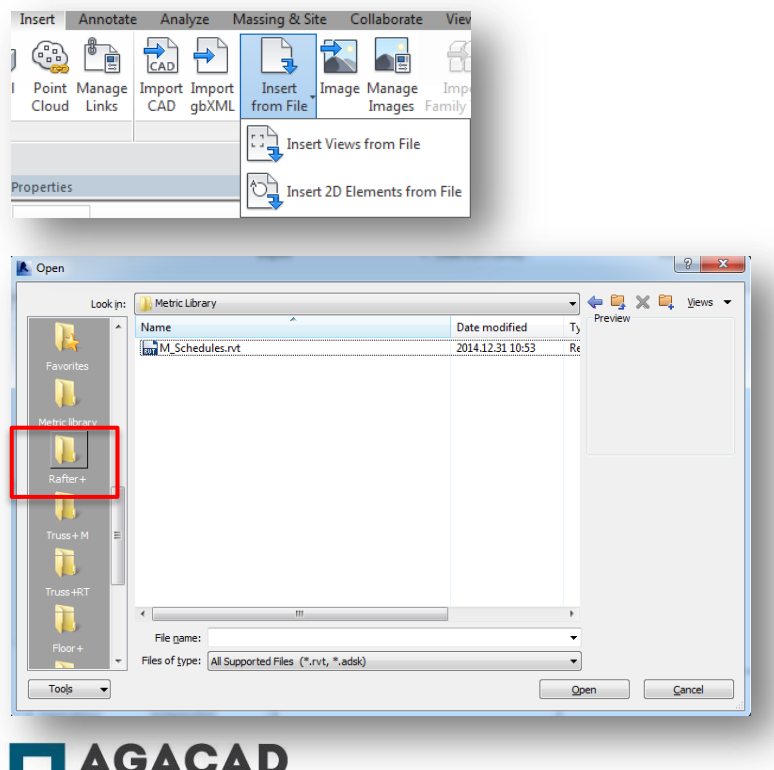

TOOLS 4 BIM

- Rafter+ software installation includes some types of schedule views for roof framing members scheduling. You can find them in Metric (Imperial) Library Rafter+ folder.
- **Schedules are loaded automatically to your project** after you use command Load families.
- Other option you have is to use the **Insert from File…Views** command to insert schedules in a project or template.

#### Main Schedule "Framing Member-Mark Definitions"

- **This schedule includes a number of predefined shared parameters which are assigned to framing members.** Schedule helps to define marking symbols to Sort and Mark procedures of framing members. A user has an option to define the same or different mark symbols (Framing Member Mark) to frame members. For example, the user can use the same or different marking for hip and valley jacks.
- The user can edit default values of shared parameters "Framing Member Description" or "Framing Member Mark" and use these parameters later to sort and describe framing members in other schedules and tagging.

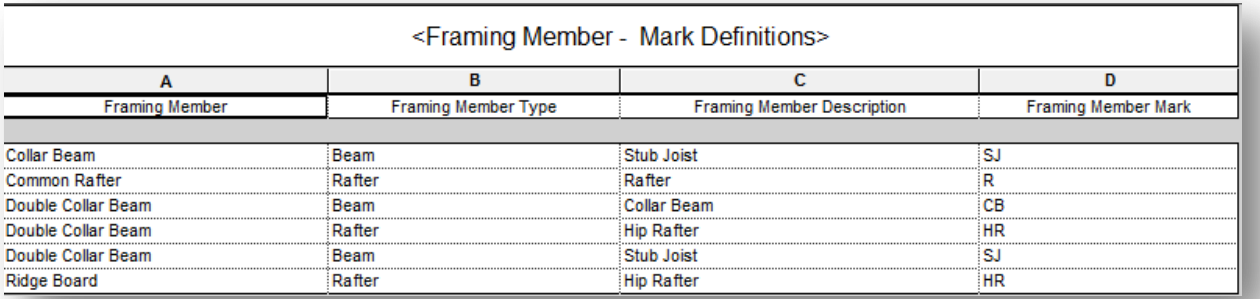

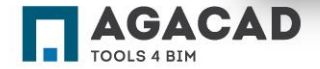

### Framing Member-Mark Definitions

The user can use schedules to search and filter different framing members and elements. After selecting a field in the schedule table, all needed objects will be selected and shown automatically.

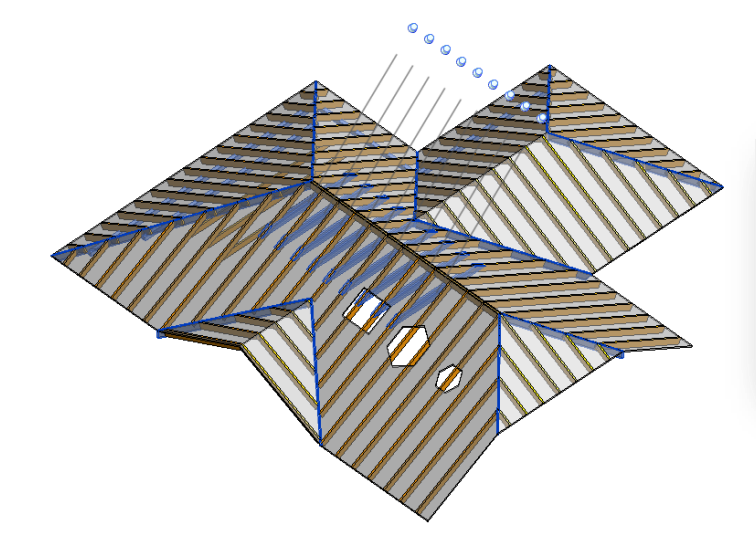

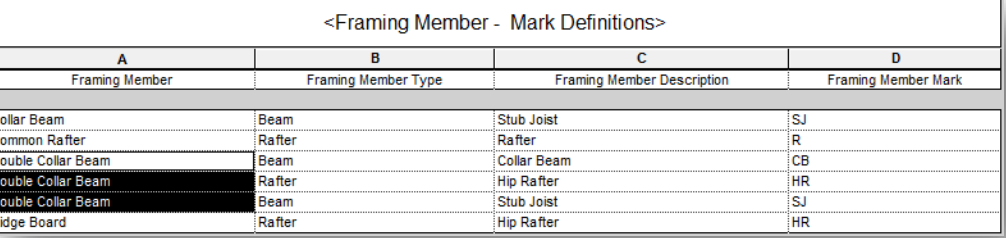

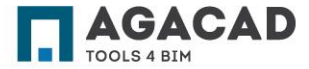

## Function "Sort Beams"

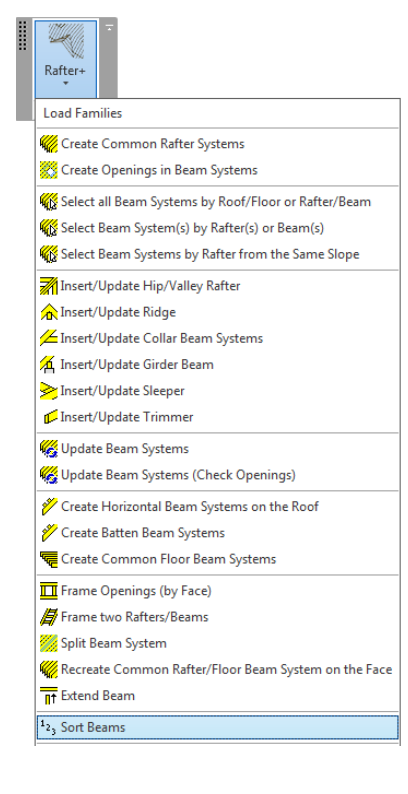

- **EXEC** After editing Description and Mark fields the user can run the **Sort Beams** function. It writes results in shared parameter "FM SortMark".
- All framing members will be grouped by Framing Member Mark and sorted (numbered) by geometrical parameters.

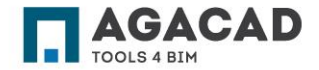

### Other Schedules

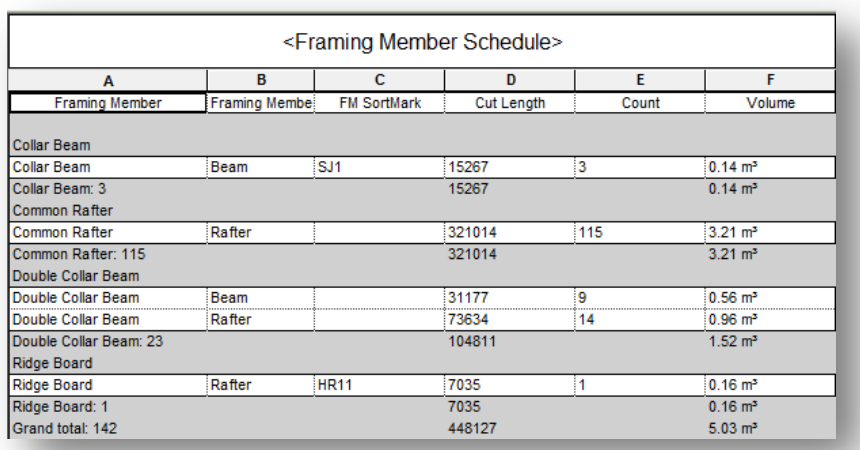

**Software installation includes other examples of** schedule views. The user can edit properties of schedules if needed and use them in the project.

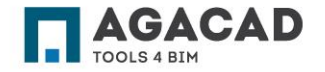

# **Tagging**

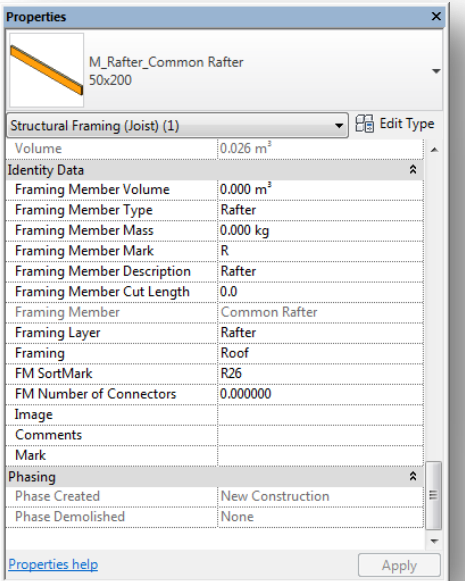

... M Material Tag 审 M North Arrow-1 亩 ... M\_Path Reinforcement Symbol 中 ... M\_Path Reinforcement Tag 中 M\_Rafter\_Framing Member Sort Mark Tag M\_Rebar Tag  $\overline{+}$ M\_Revision Tag M Section Head - Filled M\_Section Head - No Arrow

M Level Head - No Bubble

 $\overline{+}$ 

- The user can tag all framing members very quickly using the "M\_Rafter\_Framing Member Sort Mark Tag".
- **Every member will be tagged as it's assigned** in the schedule "Framing Member -Mark Definitions" and the original number will be given according to member length.

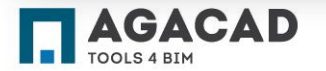

# **Tagging**

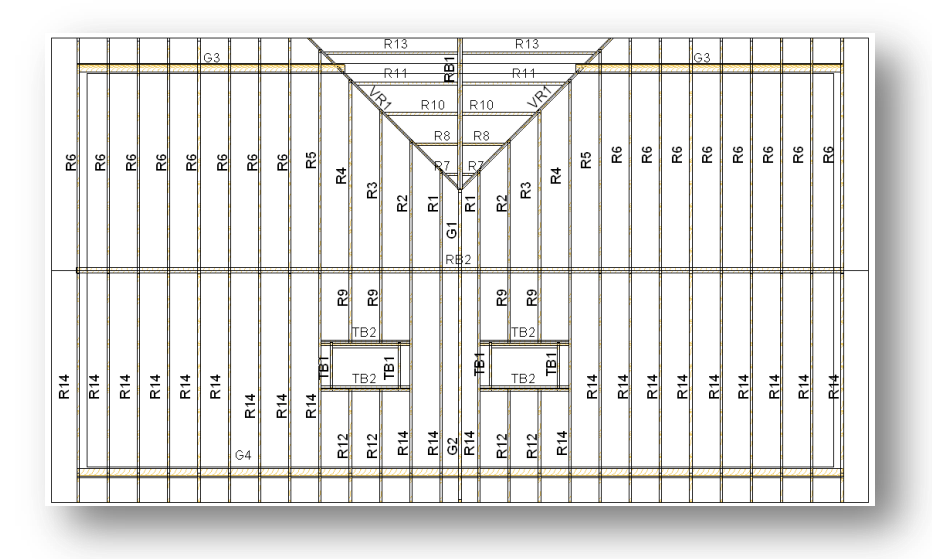

If you don"t have M\_Rafter\_Framing Member Sort Mark Tag in your project or template, load it using the command **Load Family**. You can find it in Metric (Imperial) Library Rafter+ folder.

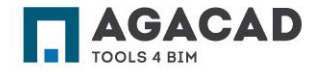

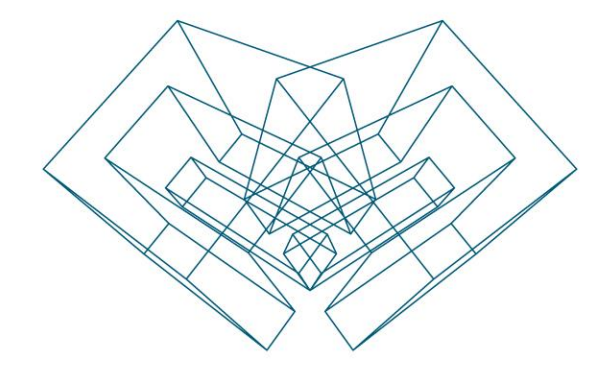

AGA CAD Ltd T: +370 618 55671 | E: support@aga-cad.com | W: www.aga-cad.com